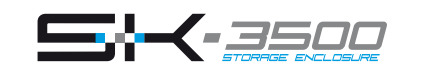

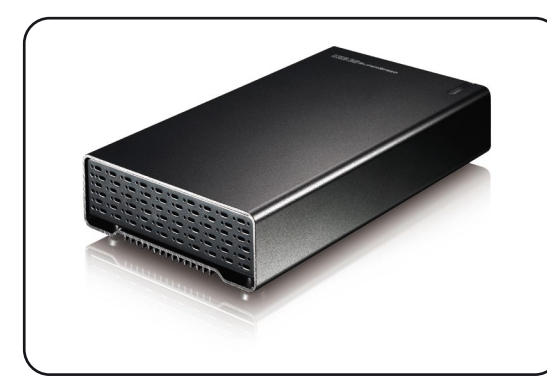

**Benutzerhandbuch** 28. Januar, 2010 - v1.0

FC CE

## 3.5" SATA-I oder SATA-II Festplatte Festplatte 1.5Gb/s oder 3.0Gb/s 80GB - 2TB USB 3.0 Super Speed (abwärtskompatibel mit USB 2.0) Datenrate • USB 3.0 bis zu 5Gbps (625MB/s) \* USB 2.0 bis zu 480Mbps (60MB/s) USB 1.1 bis zu 12Mbps (1.5MB/s) ● PC: Windows XP/Vista/7 Mac: Mac OS 10.2 oder neuer \* Ihr Gerät muss den korrekten zuständigen Anschluss haben (z.B. USB 3.0, USB 2.0 oder PCI-Karte) Betriebsumgebung • Temperatur: 5°C ~ 40°C Luftfeuchtigkeit: 10%RH ~ 80%RH  $\bullet$  Temperatur: -20°C ~ 70°C Luftfeuchtigkeit: 5%RH ~ 90%RH Netzteil • Netzanschluss: AC 100-240V Ausgangsleistung: DC +12V/2A Schnittstelle Systemvoraussetzungen Lagerungsumgebung

Gehäusegröße • 19.3cm x 11.4cm x 3.9cm

*\* USB 3.0 war noch nicht erhältlich für den Mac, wenn dieses Dokument*

*Mehr Informationen nden Sie unter www.inxtron.com*

a) Schieben Sie das Festplattenchassis mit der eingebauten Festplatte vorsichtig in das Gehäuse zurück.

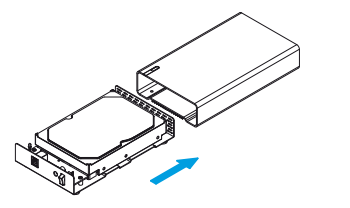

b) Befestigen Sie die vier Schrauben auf der Unterseite, um den Einbau zu beenden. Kleben Sie die mitgelieferten Plastikfüße auf, um die Schrauben abzudecken.

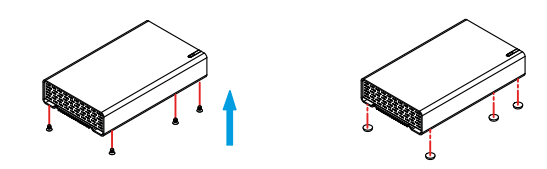

# **(4) Zusammenbau des Gehäuses (5) Verbindung zum Computer**

*geschrieben wurde.*

**(1) Technische Daten** 

Falls Ihr Gerät bereits mit installierter Festplatte geliefert wurde, müssen Sie nichts mehr vorbereiten und können es direkt an den Computer anschließen.

Falls Sie die Festplatte selbst installiert haben und diese noch nie verwendet wurde, müssen Sie zuerst eine Partition erstellen und die Festplatte formatieren.

a) Schalten Sie Ihren Computer ein.

b) Schließen Sie das externe Netzteil an, verbinden Sie das Gerät mit dem Computer und schalten Sie es ein.

- c) Die Festplatte wird automatisch auf dem Arbeitsplatz eingerichtet.
- d) Falls das Gerät nicht erscheint, stellen Sie sicher, dass die Stromversorgung ausreicht und verwenden Sie das Laufwerk-Verwaltungsprogramm für den PC oder das Festplatten-Dienstprogramm für den Mac, um die Festplatte vorzubereiten. Achtung, das Formatieren löscht alle vorhandenen Daten auf der Festplatte!
- e) Um Datenverluste zu verhindern, melden Sie immer zuerst das externe Gerät vom System ab, bevor Sie es entfernen oder ausschalten.

# **(2) Produktansicht**

LED-Anzeige:

Aus = Gerät ausgeschaltet Blau = Gerät und Strom eingeschaltet Blau blinkend = Datenzugriff (schreiben/lesen)

# SK-3500 U3

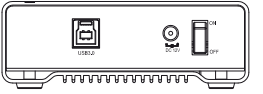

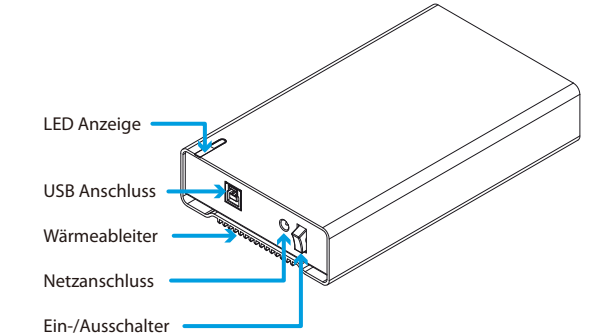

**(3) Einbau der Festplatte** 

a) Lösen Sie die vier Schrauben auf der Unterseite des Gerätes und ziehen Sie das Festplattenchassis aus dem Gehäuse.

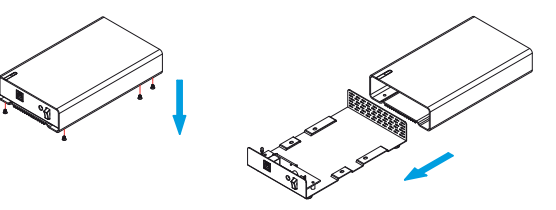

b) Installieren Sie die Festplatte und befestigen Sie die Platte mit den vier Schrauben von der Unterseite.

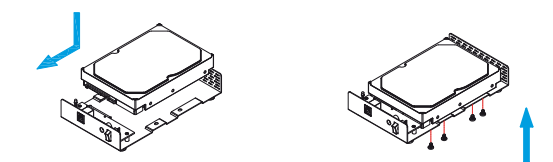

*Hinweis: Falls Ihr Produkt mit installierter Festplatte verkauft wurde, lesen Sie bitte zuerst aufmerksam die Garantieinformation durch, bevor Sie das*  Gehäuse öffnen und andere Festplatten installieren!

# **(6) Sicherheitsanweisungen**

## **Vorsichtsmaßnahmen**

Platzieren Sie das Gerät niemals auf anderen Geräten die sehr heiß werden können und lassen Sie genug freien Raum um das Gerät. Vermeiden Sie ebenfalls folgende Stellen:

- Stellen mit direkter Sonneneinstrahlung, neben Heizungen oder anderen Wärmequellen über 35° C.
- Orte, die Vibrationen oder Stößen unterworfen sind oder Stellen, die schräg abfallen.
- Sehr staubige, sandige, feuchte oder nasse Orte.

#### **Elektrizität und Netzteil**

Um Funktionsstörungen Ihres Gerätes zu vermeiden und Verletzungen, Elektroschocks und Brände auszuschließen, müssen folgende Punkte besonders beachtet werden:

- Beim Entfernen des Stromkabels immer am Stecker und niemals am Kabel ziehen und das Stromkabel nicht mit nassen Händen anstecken oder entfernen.
- Niemals versuchen, das Stromkabel selbst zu reparieren oder auf irgendwelche Art zu verändern.
- Wenn das Gerät beschädigt ist, entfernen Sie das Netzteil und schicken Sie das Gerät zur Reparatur.

## **Kabel**

Verwenden Sie nur die mitgelieferten Kabel oder Kabel, die Ihnen Ihr Händler empfiehlt.

# **(7) FAQ**

**F: Welches Dateisystem soll ich für die HDD verwenden?**

- A: Dies kommt darauf an für was und wie Sie das Gerät verwenden möchten. Als Richtlinie empfehlen wir:
- Windows XP/Vista/7 --> NTFS
- Mac OS X --> HFS+ (Mac OS Extended)
- Andere Systeme und geeignet für PC sowie Mac --> FAT32

**F: Kann ich mein Gerät mit Bus-Power verwenden?** A: Nein, es benötigt immer ein externes Netzteil.

## **F: Hat dieses Gerät eine Stand-By Funktion?**

A: Das Gerät selbst hat keine Stand-By Funktion. Falls das Betriebssystem jedoch in den Ruhemodus geht und der Computer ebenso wie die Festplatte dies unterstützen, geht die externe Platte ebenfalls in den Ruhezustand.

### *© 2010 by inXtron, Inc. Alle Rechte vorbehalten.*

*Änderungen des Inhaltes sind ohne Vorankündigung vorbehalten. Kein Teil dieses Dokumentes darf ohne die schriftliche Genehmigung des Herstellers reproduziert werden. Die in dieser Anleitung dargestellten Anzeigebeispiele und Beschreibungen können von dem aktuellen Produkt etwas abweichen. Der Hersteller ist nicht verantwortlich für irgendwelche Schäden oder Verluste, die auf die Verwendung der Anleitung oder des Gerätes zurückzuführen sind.*

*Hinweis: Vorsicht, dass beim Einbau der Festplatte keine der Komponenten beschädigt werden!*

*Hinweis: Wenn das Gerät für längere Zeit nicht gebraucht wird, ist es sehr empfehlenswert, das Gerät auszuschalten und das Netzteil zu entfernen.*